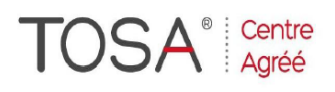

Procédure CPF : créez votre votre compte CPF sur www.moncompteformation.gouv.fr/ si ce n'est pas déjà fait et vous connecter sur votre compte -1) tout d'abord, recherchez cette formation ; pour cela, dernier item à gauche « Rechercher une formation » et saisissez le code 164617 ou le mot clé « TOSA » (ne pas saisir Word ou Excel ou HTML qui vous renvoie sur des formations surdimensionnées inadaptées) -2) Choisissez parmi les résultats celui qui vous semble correspondre le mieux et cliquez à droite sur « faire cette formation » -3) Laissez vous guider et complétez votre dossier de demande de formation...

# *Outlook*

# *Prise en main*

## *« Gérez Votre Quotidien Professionnel »*

*1 jour soit 7 heures* 

> *réf : ot1 code CPF : 164617 Mot clé CPF : TOSA*

### *Objectifs*

j

A la fin de la session, le stagiaire doit être capable d'utiliser la messagerie ainsi que les outils d'organisation d'Outlook

### *Public*

administratif. encadrement, direction et toute personne disposant d'un PC sur le réseau de l'entreprise. Utilisateurs autodidactes ou futurs utilisateurs d'Outlook

#### *Niveau requis*

Aucune connaissance préalable du logiciel n'est nécessaire, le stagiaire devra cependant bien connaître l'environnement Windows

#### *Pédagogie*

- Apports théoriques étayés par de nombreux exercices pratiques
- Console individuelle
- Contrôle permanent des acquis
- Support de cours
- Evaluation par questionnaire en ligne en fin de stage
- Attestation de fin de stage
- Assistance post-formation
- Formateur intervenant
- professionnel et expérimenté
- maîtrisant les techniques
- professionnelles

#### *Interface d'Outlook*

- Identifier les fonctionnalités d'Outlook
- $\triangleright$  La nouvelle interface : les interactions
- Utiliser l'espace de travail
- Exécuter des commandes
- Obtenir de l'aide

#### *Envoyer des msg*

- $\triangleright$  Ouvrir un formulaire de message
- Rédiger et envoyer un message
- > Insérer des pièces jointes Utiliser les options complémentaires
- Utiliser le dossier Brouillons

#### *Traiter les msg reçus*

- Accéder au dossier Boîte de réception
- Lire et traiter un message reçus
- Répondre aux messages reçus
- Transférer un message
- Activer les options de traitement des messages par défaut

#### *Fonctionnalités de la messagerie*

- Utiliser la signature automatique<br>
Itiliser le gestionnaire d'absence
- Utiliser le gestionnaire d'absence
- Définir les formats du courrier
- Activer les options de traitement des messages par défaut
- $\triangleright$  Les fonctions rapides "QuickSteps"
- $\triangleright$  Partager un dossier de messagerie

#### *Boîte aux lettres*

- Gérer les dossiers de la messagerie
- Nettoyer la boîte aux lettres
- Imprimer le contenu d'un dossier

#### *Les carnets d'adresses*

- Définir les carnets d'adresses d'Outlook
- Accéder au dossier contacts
- Créer un nouveau contact
- Travailler efficacement avec les contacts
- Imprimer les contacts
- Créer une liste de distribution

#### *Emploi du temps avec le dossier Calendrier*

- Accéder au dossier Calendrier Gérer les inscriptions dans
- l'agenda
- Reconnaître les symboles utilisés dans le dossier Calendrier
- Utiliser les affichages du dossier Calendrier
- > Imprimer le calendrier
- Personnaliser la configuration du dossier Calendrier

#### *Gérer des tâches*

- Visualiser le dossier des tâches
- Utiliser le dossier des tâches
- $\triangleright$  Reconnaître les symboles utilisés dans le dossier des tâches
- Imprimer le dossier Tâches

#### *Personnaliser l'espace de travail et naviguer entre les dossiers*

- $\triangleright$  Ajouter un dossier dans les favoris
- Personnaliser l'affichage
- Options de démarrage d'Outlook